## **Promo Code mit bestehendem Kundenkonto in der App einlösen**

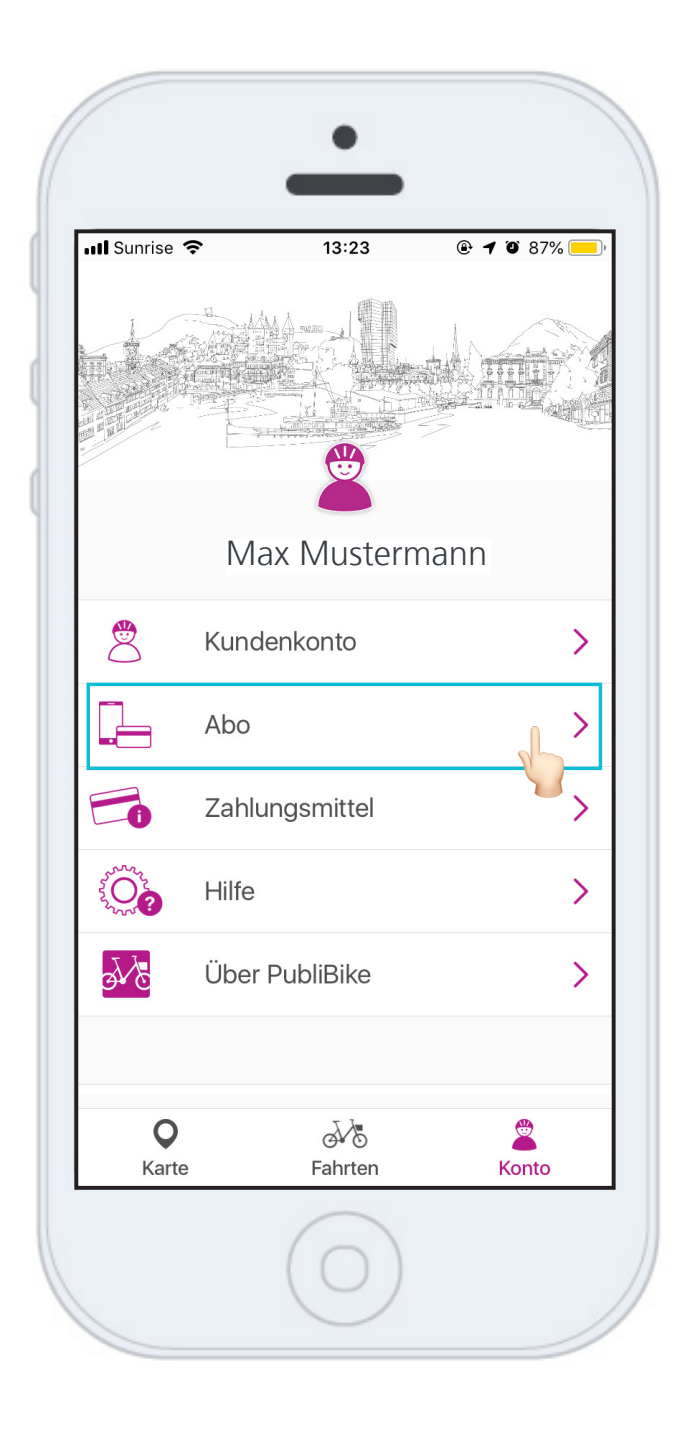

Klicken Sie im Kundenkonto auf **Abo**.

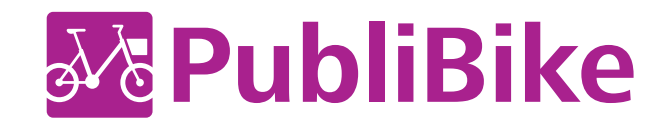

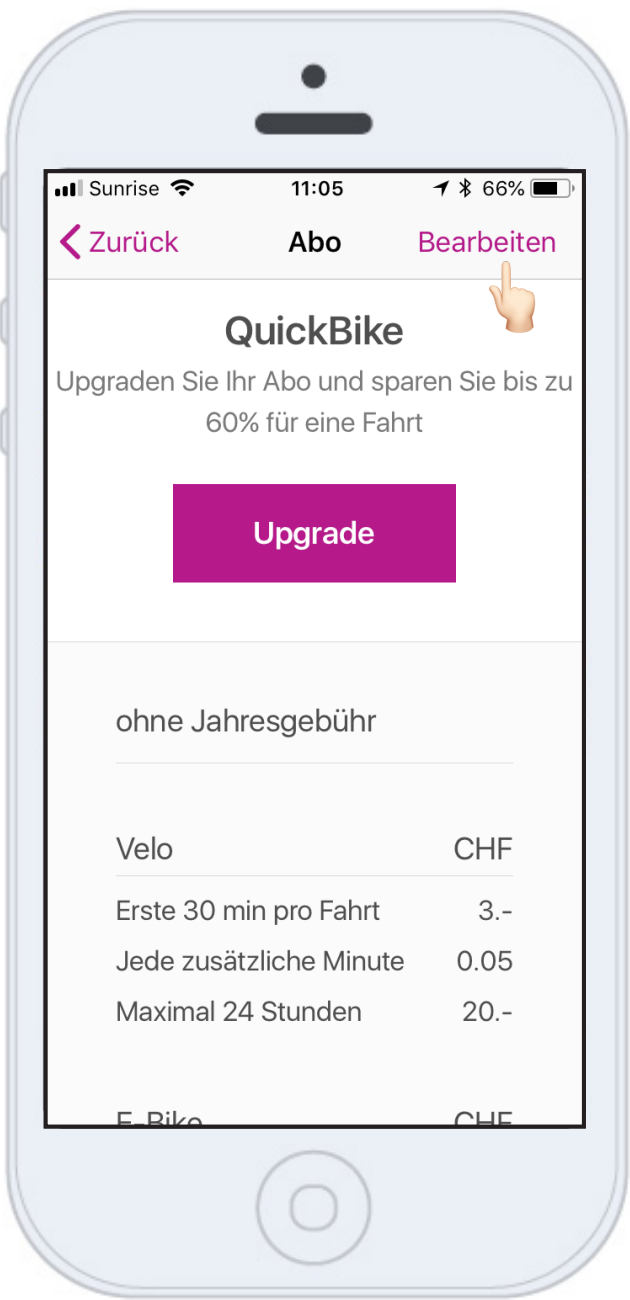

Klicken Sie auf **Bearbeiten**.

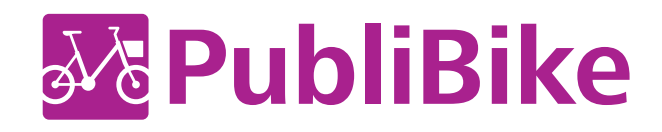

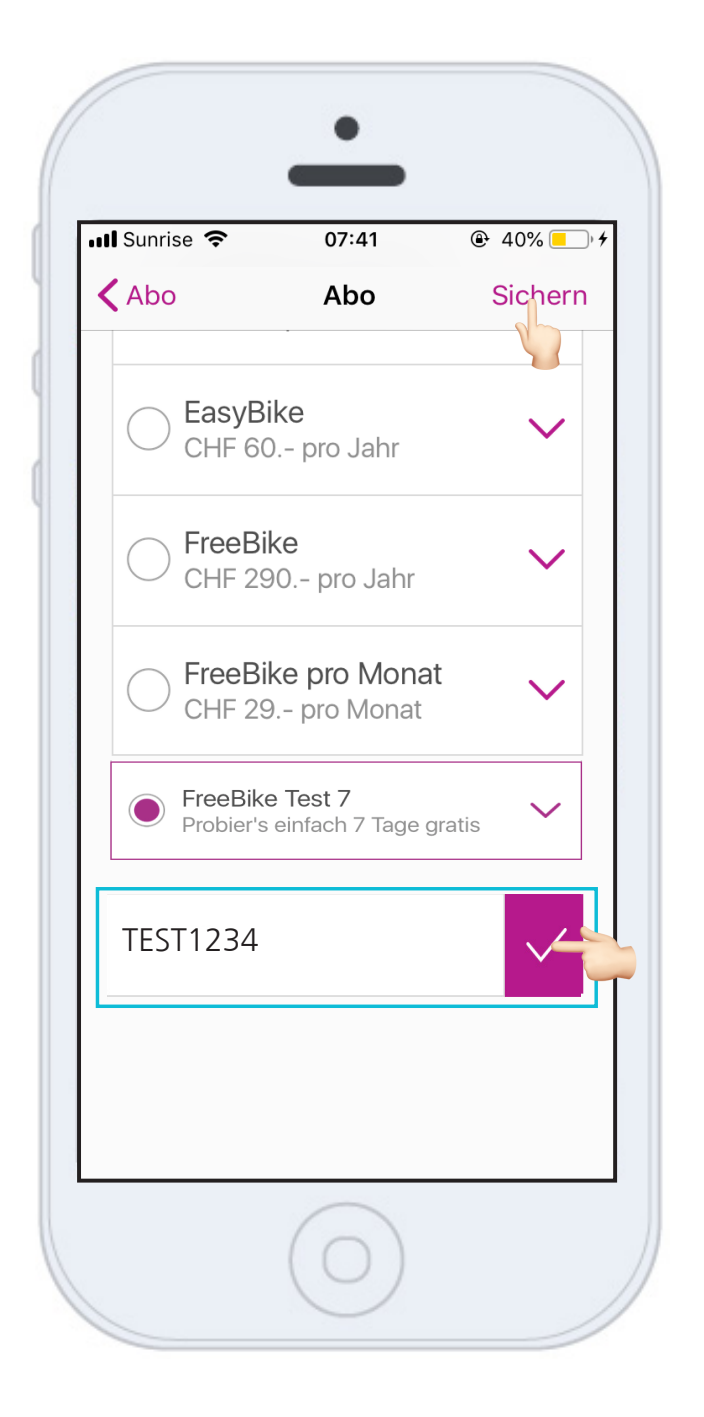

Je nach Anzeige Ihres Smartphones, muss etwas heruntergescrollt werden bis zum Feld Promo Code einlösen.

Dort können Sie **im Text feld den Code eingeben**. Klicken Sie auf OK, damit der Code geprüft werden kann und der entsprech ende Tarif angezeigt wird.

Damit der Tarif angewendet wird, klicken Sie auf **Sichern** .

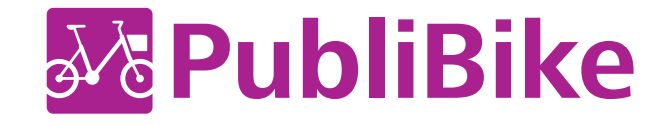

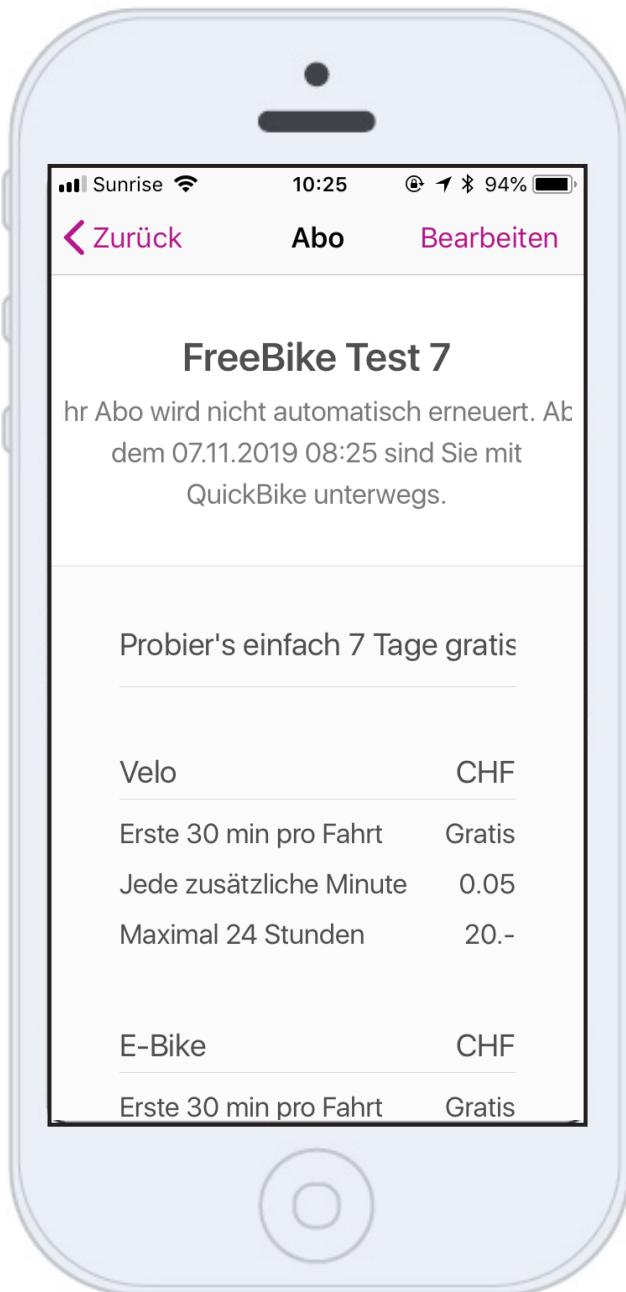

Sie sehen **bis wann** genau das Abo gültig ist.

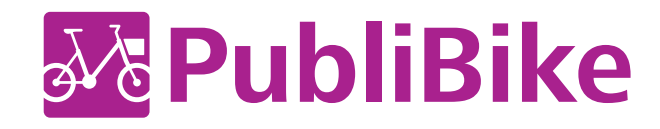